# INSTRUÇÕES PARA ELABORAÇÃO DE TRABALHOS DE CONCLUSÃO DO CURSO DE BACHARELADO EM **ESTATÍSTICA**

Alessandro Alves Santana

## VISÃO GERAL

A coordenação do Curso de Bacharelado em Estatística desenvolveu, através de uma comissão, um modelo padrão em LATEX para elaboração de monografias no âmbito dos Trabalhos de Conclusão de Curso (TCC). Todo TCC deverá ser elaborado em L<sup>A</sup>TEX segundo modelo disponibilizado, em uma pasta compactada no formato zip, cujo nome é  $MONGRAFIA.$ zip. A monografia deverá ser elaborada dentro dessa pasta depois de descompactada. Antes de começar a escrever o texto da monografia é necessário configurar o editor LATEX. As instruções que serão aqui descritas foram feitas para o editor TEXMaker, mas podem ser utilizados outros editores desde que o autor saiba fazer a configuração. Não descompacte ou abra qualquer arquivo dentro da pasta supracitada antes de fazer as configurações que serão apresentadas a seguir. Siga à risca os passos que serão apresentados.

## Configuração do T<sub>E</sub>XMaker

O TEXMaker é um editor para textos em LATEX com muitas funcionalidades para tal fim. Ele pode ser obtido no sítio eletrônico do desenvolvedor no link a seguir.

#### http://www.xm1math.net/texmaker/download.html

O T<sub>E</sub>XMaker é um editor que possui versões para Linux, Windows e MacOS. Além do desse editor existem muitos outros e a escolha depende de cada um. O que varia entre um e outro editor para textos em LAT<sub>E</sub>X são as funcionalidades que os mesmo disponibilizam. Uns tem mais recursos que outros. O sítio eletrônico

#### https://en.wikipedia.org/wiki/Comparison\_of\_TeX\_editors

apresenta uma tabela de comparação entre vários editores com suas características.

Depois de fazer o download e instalá-lo, abra-o para fazer as configurações necessárias para elaborar a monografia. Os passos são dados a seguir através de figuras.

• Abra o T<sub>E</sub>XMaker e clique no menu **Opções**. O que será feito agora é definir o sistema de codificação de caracteres e os parâmetros de compilação do texto desenvolvido em L<sup>A</sup>TEX. A figura abaixo ir´a ajudar a se localizar no menu.

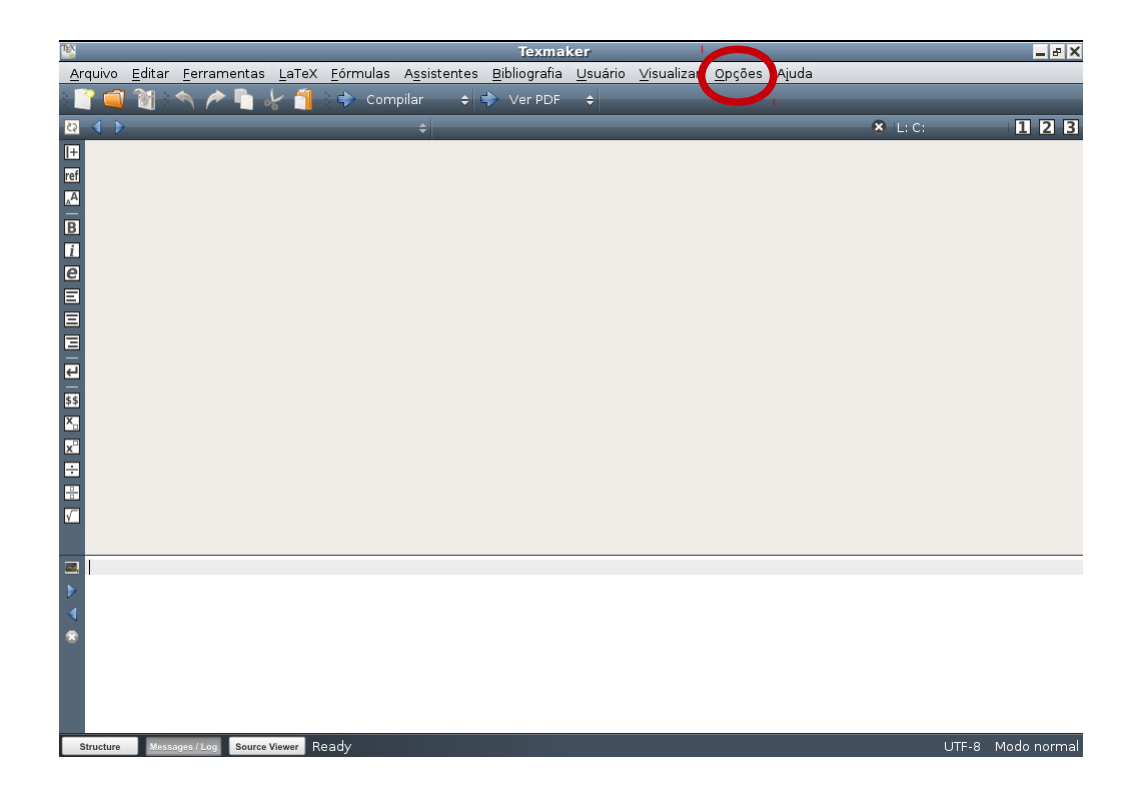

• Ao clicar em **Opções** será aberta uma caixa de diálogos onde à esquerda irá visualizar 4 opções. Clique em Editor (terceira opção de cima para baixo), como mostrado na figura a seguir.

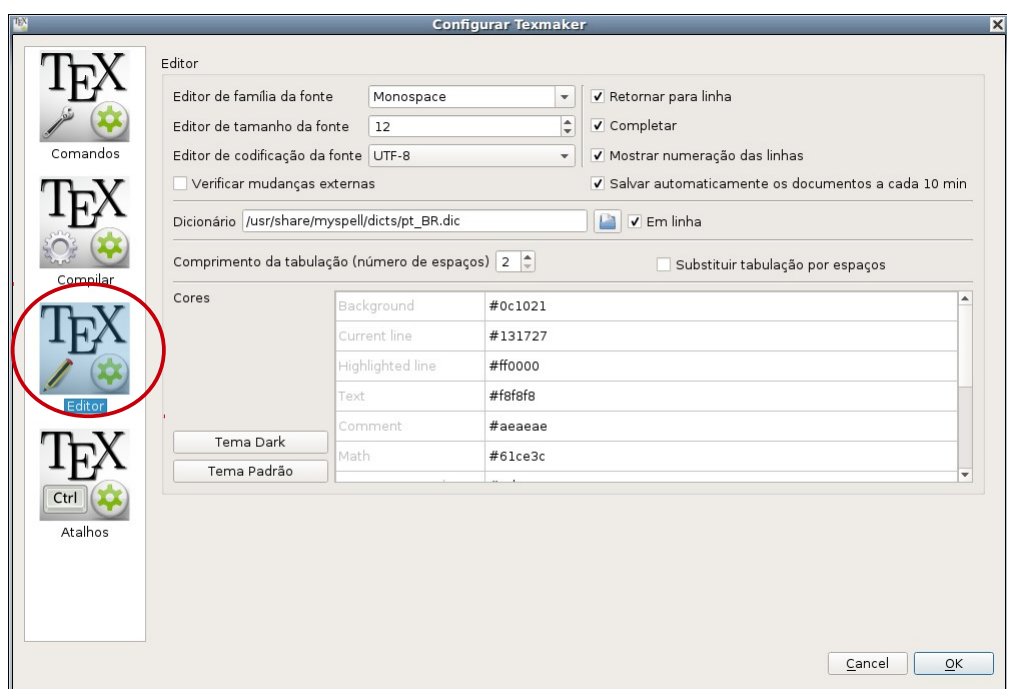

• Agora, na opção <mark>Editor de codificação da fonte</mark>, escolha a opção UFT-8, como ilustrado na  $p$ róxima $\it{figura}.$ 

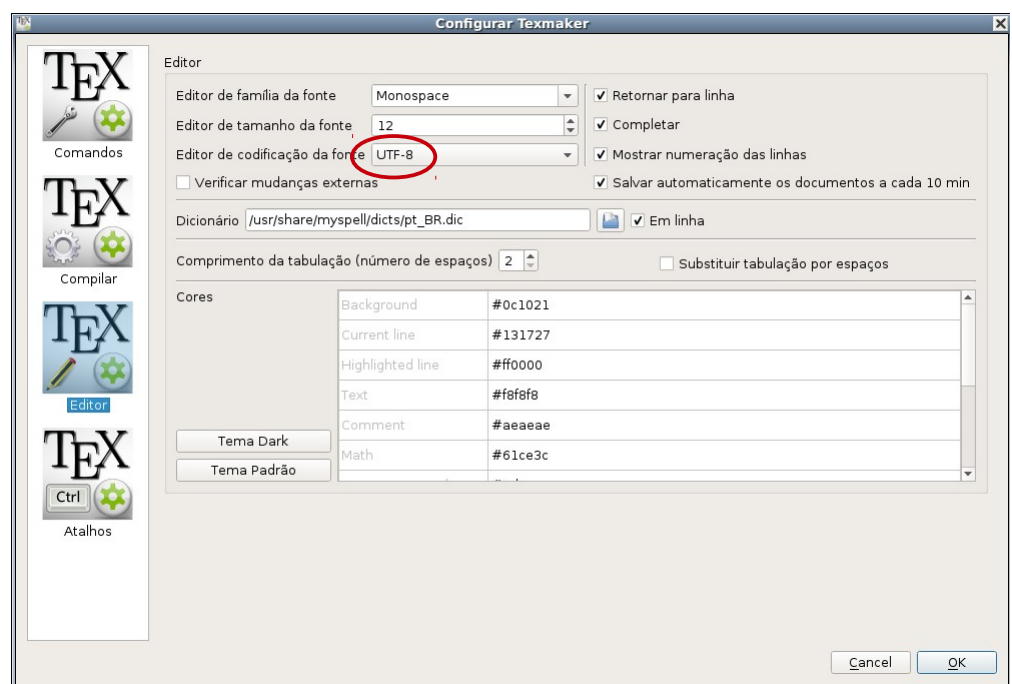

• O próximo passo consiste em colocar a seqüência de comandos para compilar corretamente o texto de tal forma a gerar o arquivo pdf. É importante ressaltar que a sequência de comandos é de grande importância pois processará o texto juntamente com a base de dados bibliográficas e com a lista de símbolos e nomemclaturas. A seqüência de comandos é apresentada abaixo.

```
pdflatex -interaction=nonstopmode %.tex|
bibtex %.aux|
makeindex %.nlo -s nomencl.ist -o %.nls|
pdflatex -interaction=nonstopmode %.tex|
pdflatex -interaction=nonstopmode %.tex
```
Uma observação importante é que a seqüência acima deve ser colocada na mesma linha um após o outro, sendo que um comando é separado do outro pelo símbolo |. Essa sequência de comandos deverá ser inserido em um local específico. Para isso, vá no menu principal do TEXMaker em

 $Op\zeta\tilde{o}es \rightarrow Configurar T<sub>F</sub>XMaker \rightarrow Compilar.$ 

No campo usuário, escreve a sequência de comandos supracitada, conforme ilustrado na figura a seguir.

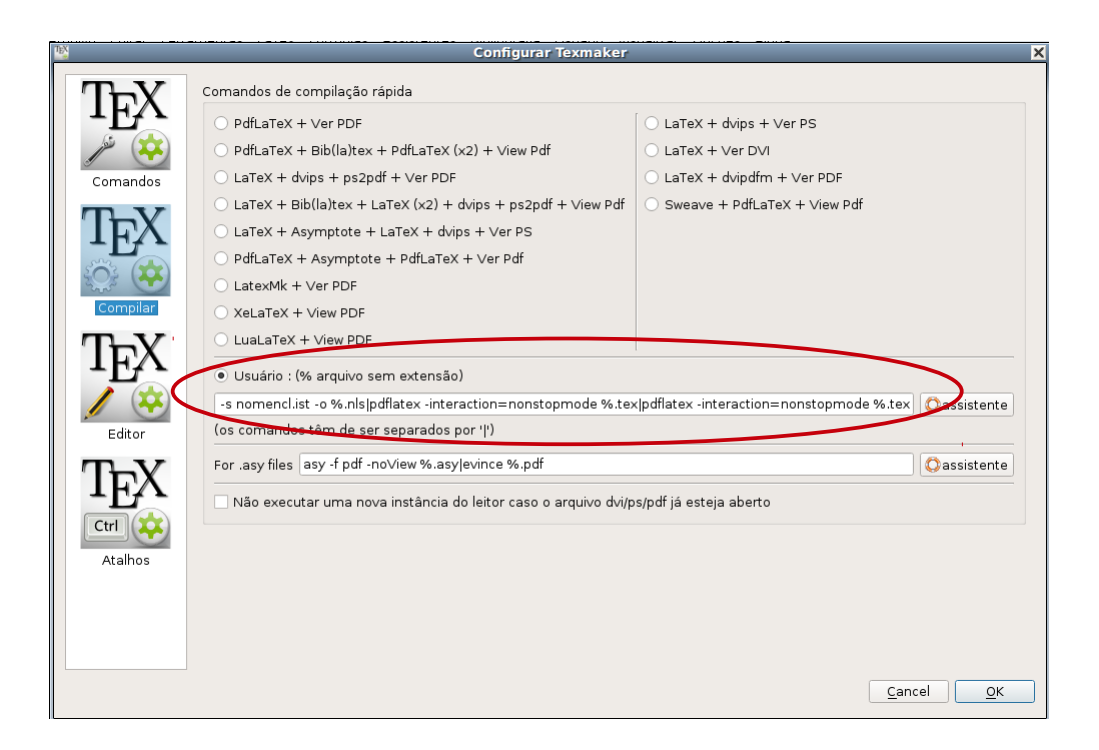

- Feche a caixa de configuração aberta anteriormente para voltar para a janela principal do T<sub>E</sub>XMaker.
- Agora, resta deixar acionado os comandos Compilar e Ver PDF no menu principal do TEXMaker. A figura a seguir mostra onde isso é feito.

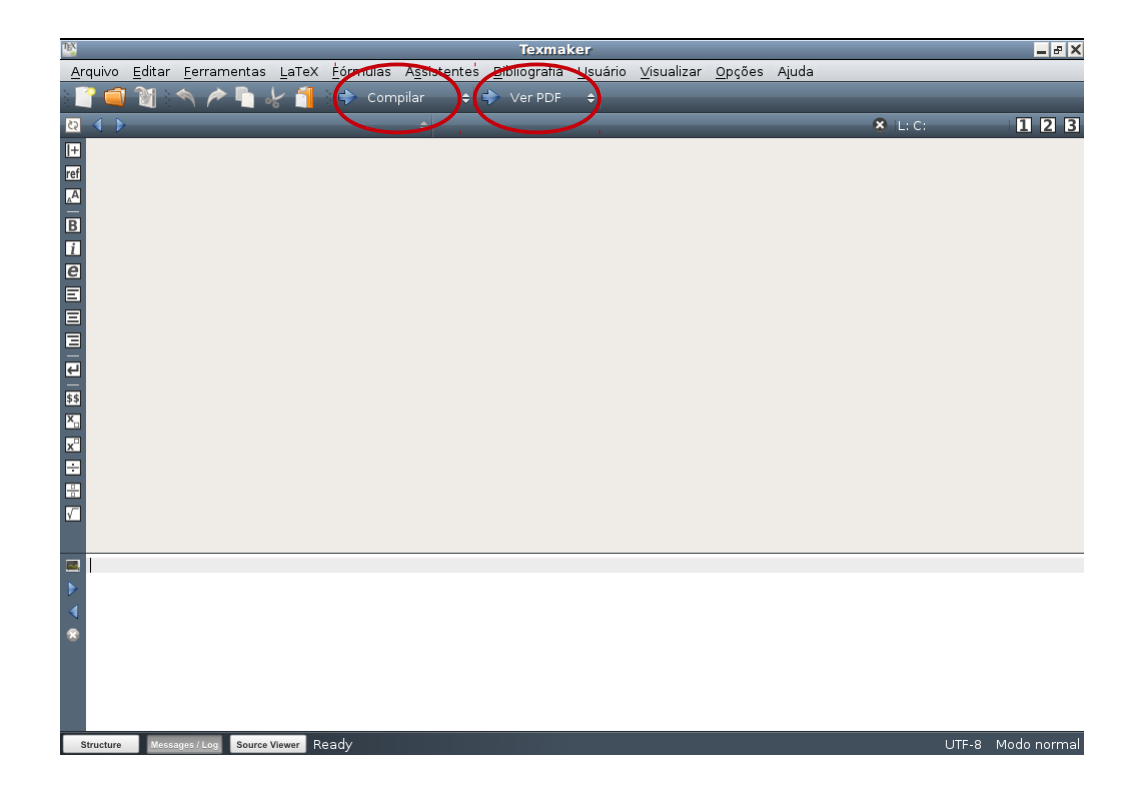

Pronto, com as configurações feitas o texto pode começar a ser produzido. Mesmo assim, leia com atenção as informações da seção a seguir para entender o conteúdo da pasta MONO-GRAFIA.zip.

### A pasta MONOGRAFIA

Toda a estrutura e definições do modelo da monografia se encontra dentro da pasta compactada monografia.zip. Ao descompactar esse arquivo, irá aparecer em seu computador uma pasta chamada MONOGRAFIA. É dentro dessa pasta que você deverá desenvolver todo o texto da monografia. Essa pasta apresenta vários arquivos e pastas os quais serão descritos a seguir.

- *principal.tex*: Esse é o arquivo principal da monografia. Esse é o arquivo que terá que ser compilado para gerar o texto da monografia. É o por esse arquivo que:
	- $-$  É controlado todo o processamento para elaboração do texto;
	- $-$  É inserido a chamada aos pacotes do L<sup>AT</sup>EX bem como os comandos e configurações de layout, sob os quais foram definidos os padrões para elaboração da monografia segundo a resolução da coordenação do Curso de Estatística;
- $-$ É inserido o título do trabalho, o nome do orientando e do orientador e o nome dos professores da banca de defesa;
- E inserido o ano de defesa da monografia; ´
- $-$ É inserido a chamada aos arquivos que contém os capítulos que compõem o texto;
- $-$ É inserido a chamada ao arquivo bib que contém a base de dados com as referências bibliográficas.
- $estilo. sty: E$  o arquivo de estilo, que contém toda as chamadas de pacotes LATEX, comandos e configurações de laytout da monografia. Aconselha-se não alterar NADA desse arquivo pois corre-se o risco de gerar problemas de compilação.
- $\bullet$  bibliografia.bib: É o arquivo onde deverá ser colocado todas as referências utilizadas para o desenvolvimento da monografia. Para gerenciamento dessa base de dados é utilizado o bibtex, que é uma ferramenta de formatação de referências bibliográficas para textos desenvolvidos em LATEX. Cada tipo de referência (livro, artigo, etc) tem uma forma específica de inserção. No arquivo **bibliografia.bib** foram colocados exemplos para que o aluno saiba como inserir cada tipo de referência.
- Dentro do arquivo existem várias pastas. Dentro de cada pasta deverá ser colocado o texto e arquivos de gráficos associados ao respectivo capítulo. Assim sendo, dentro da pasta:
	- $-$  introducao existe um arquivo chamado  $introducao.text$  que é deverá ser editado pelo aluno inserido dentro do mesmo o texto referente a introdução do trabalho.
	- $-$  fundamentacao-teorica existe um arquivo chamado *fundamentacao.tex* que deverá ser editado pelo aluno inserido dentro do mesmo o texto referente a fundamentação teórica do trabalho.
	- $-$  metodologia existe um arquivo chamado metodologia.tex que deverá ser editado pelo aluno inserindo dentro do mesmo o texto referente ao metodologia de desenvolvimento do trabalho.
	- $-$  desenvolvimento existe um arquivo chamado *desenvolvimento.tex* que deverá ser editado pelo aluno inserido dentro do mesmo o texto referente ao desenvolvimento do tema

do trabalho. Assim como já comentado anteriormente, todos os arquivos dos gráficos associados a esse capitulo dever˜ao ser colocados dentro dessa pasta.

- $-$  resultados existe um arquivo chamado *resultados.tex* que deverá ser editado pelo aluno inserindo dentro do mesmo o texto referente aos resultados obtidos com o trabalho.
- $-$  conclusoes existe um arquivo chamado *conclusoes.tex* que deverá ser editado pelo aluno inserindo dentro do mesmo o texto referente as conclusões obtidas com o trabalho.
- $-$  apendices  $\acute{e}$  uma pasta que constém subpastas onde deverão ser inseridos apêndices caso o trabalho exija a apresentação destes.
- Uma observação importante é que **todos os gráficos deverão utilizar o formato pdf**. Existem várias formas de realizar conversões de arquivos em outros formatos para o formato pdf. Um programa que pode ser utilizado é o  $gimp$ , um programa gratuito, com versões para vários sistemas operacionais, que pode ser obtido no sítio eletrônico

https://www.gimp.org/downloads/.

## Sobre a compilação e visualização do arquivo pdf

Para compilar o arquivo *principal.tex* basta apertar uma vez a tecla F1 ou apertar a seta à esquerda da opção Compilar no menu principal do T<sub>E</sub>XMaker. Se não ocorrer nenhum problema de compilação devido a algum erro de comando ao desenvolver o texto, será gerado dentro da pasta MONOGRAFIA um arquivo com o nome *principal.pdf*. Para visualizar o arquivo, aperte a tecla F7 ou aperte a seta à esquerda da opção Ver PDF no menu principal.